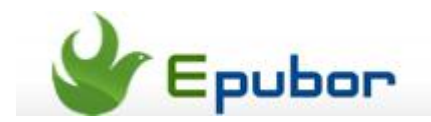

# **How to transfer books to iPad**

Posted b[y Jonny Greenwood](https://plus.google.com/u/0/110759717610391780830) on 3/10/2013 8:58:44 PM.

Apple products always taste bittersweet. They offer the best user experience when you operate them in hands, but they also definitely set barriers for those people newly engaged. The biggest problem is how to transfer files into Apple products.

I remembered clearly when I get my first iPod, I excitely plugged it into my computer with the cable and waited for the "Removable Disk" show up just like what I did with the other MP3 players. But thing didn't go on as I imagined, there is no newly found hardware, no removable disk. After hours of searching and trying, finally I fitured out the iTunes is necessary for transfering files to Apple mobile products.

iTunes is famous for its music, video and app. April 2010, Apple added iBooks into iTunes. We can say people is not that familiar to iBooks than music, video and app, in some ways. And I do see many people asking this question in forums, social networks, and Q&A sites.

This article is going to help solve this question, to tell you how to transfer books to iPad, iPhone and iPad Mini then read them. In this post, we all take iTunes 11 as example for the operations and screenshots.

## **1** Find "Books" in iTunes library

When you run iTunes 11, you will be taken to the "Music" column by default, and you can notice there is a button called "Music" in the upper left-hand corner under the menu bar. Click on the button to bring out a drop-down menu and you can see an option called "Books" like the image below shows.

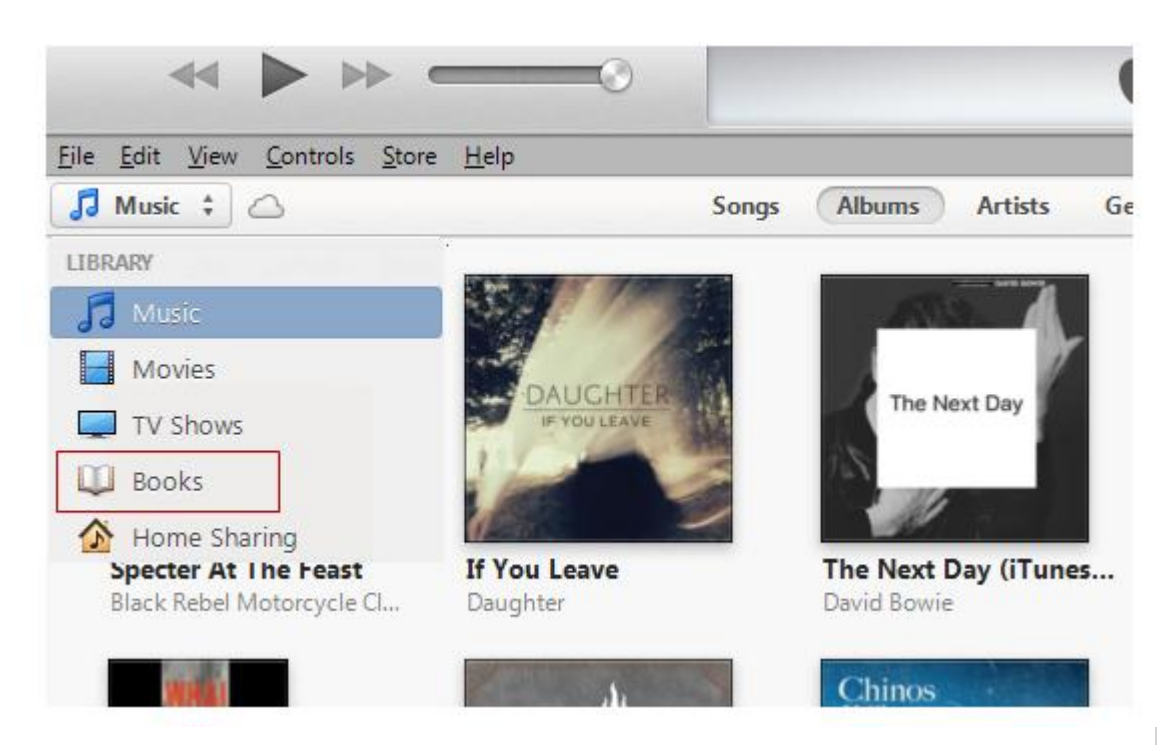

Some people maybe cannot see this option, then you should go to iBookstore and randomply purchase a free public domain eBook, then you can see the "Books" in iTunes library.

Here is the quick link to purchase a free classical eBook: https://itunes.apple.com/WebObjects/MZStore.woa/wa/viewFeature?id=5602606 82&mt=11

## **2** Get your books ready

iBooks is the built-in reading app on iOS devices, and it only accepts ePub and PDF books, so if you want to read books on iPad, you must confirm they are in ePub of PDF format and DRM-free.

For all the books purchased outside of iBookstore, they won't be accepted by iPad because all the paid books are protected by DRM, but iPad only support Apple DRM. Unfortunately, Apple DRM only protects the books in iBookstore.

To put it simply, if you have books purchased in Sony or Kobo bookstore, even they are ePub and PDF books, you can't read them on iPad because they are protected by other DRM.

To solve this issue, you can use this All DRM Removal to [strip those books' DRM,](http://www.epubor.com/drm-removal-tools.html) then they will be accepted and readable on iPad.

## **3** Import the books into iTunes

After getting books ready, now you can import them into the iTunes on your computer.

You have two methods to do this:

1) Click "File" in the menu bar and choose "Add File to Library...", or use the short cut "Ctrl  $+$  O", then find the book you want to add and click Ok;

2) Directly drag the ePub and PDF books from local folders to iTunes window.

Then you can see these books displayed in iTunes, if not, there must be something wrong, maybe the format, maybe the DRM.

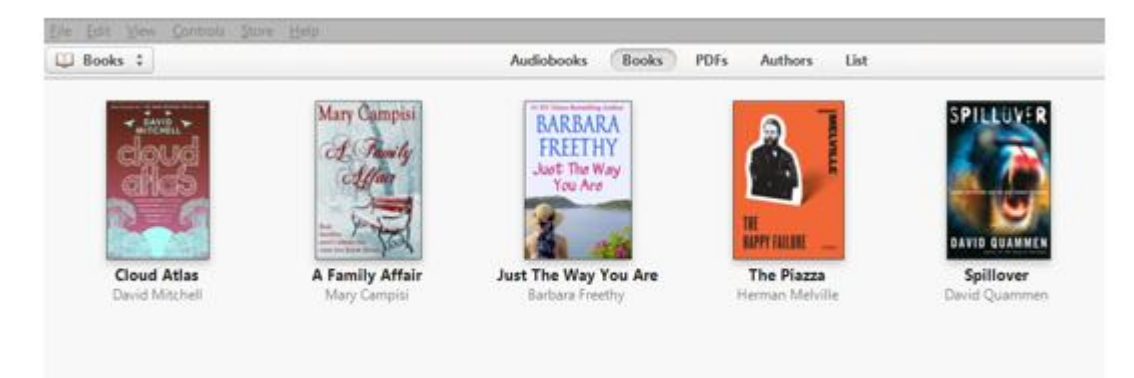

#### **4** Transfer books to iPad

Now plug your iPad to computer with the USB cable, then you can see your device in the upper right-hand corner of iTunes.

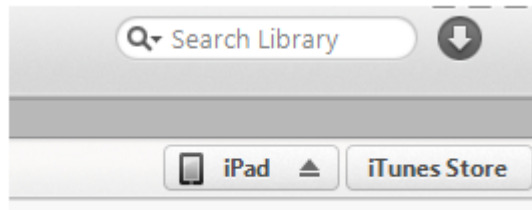

Click on the device name you will be taken to the device's dashboard, remain every option as default is recommended if you are not familiar with those settings.

Now look at the navigation bar you can see "Summary", "Info", "Apps", etc. Click "Books" and active the option "Sync Books".

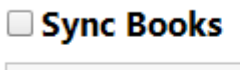

- All books
- Selected books

At last click the "Sync" button in the bottom right-hand corner to confrim all the books are indeed transferred to your iPad.

#### **5** Open iBooks to read those books

Now open your iPad and run iBooks, you will see those ePub books. And where is PDF books? They are displayed on another shelf, press "Collections" and choose "PDFs", then you can see your PDF books.

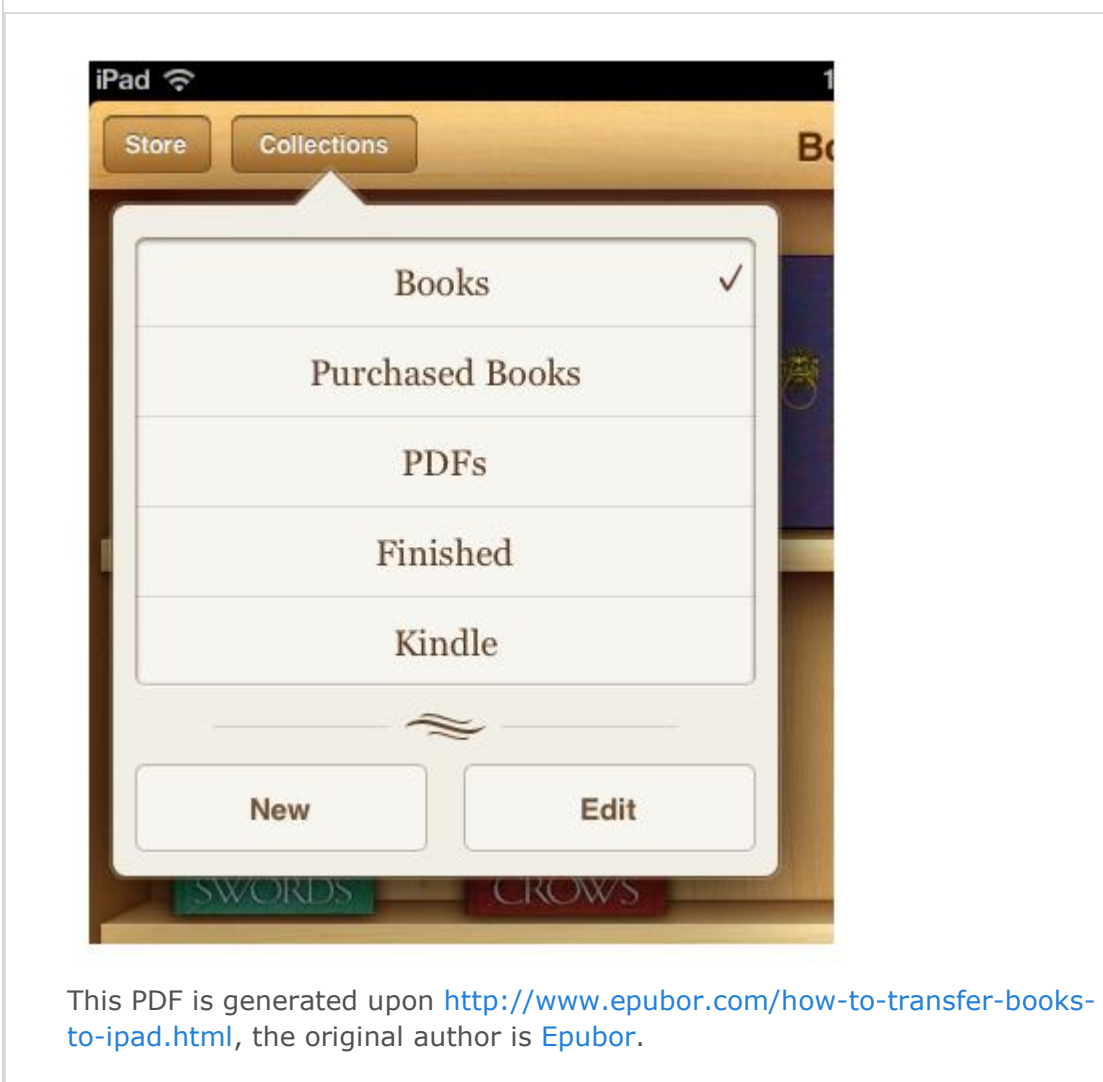